## Computational Fabrication

CS 491 and 591 Professor: Leah Buechley https://handandmachine.cs.unm.edu/classes/Computational\_Fabrication\_Spring2021/

#### **Large Assignment 1: Turtle Geometry & L-Systems**

now due Thursday

### **2D Fabrication Options**

#### Laser Cutter, Craft Cutter

OR

#### Any Regular Inkjet Printer + Interesting Material

#### Materials: Printable Fabric

#### Basics

- Fabric with stiffener attached so it can go through a printer
- Peel off stiffener to use as a custom printed fabric
- Make your own by ironing a stabilizer to most thin natural-fiber fabrics

#### Limitations

- Small size (size of printer paper)
- Colors don't work well on dark colored fabrics

#### Misc.

•Fabric printing services: spoonflower, contrado, etc.

#### Materials: Fabric Transfers

#### Basics

- Print design on a sheet of film
- Iron or heat press film onto fabric
- Common fabric printing process
- Clear for light fabrics, opaque white for dark fabrics
- Overcomes some of the limitations of printable fabrics

#### Limitations

- Have to cut out precisely.
- A craft cutter or laser cutter makes life easier
- Slightly challenging process

#### Materials: Decals and Hydrographic Film

#### Basics

- Apply design to almost anything!
- Print design on a sheet of film
- Spray with clear acrylic to fix design
- Wet film and apply to object
- Bake to set design

#### Limitations

- Somewhat challenging process
- Requires acrylic spray

#### Misc.

• Dipping process. A cool computational exploration

#### Materials: Temporary Tattoos

#### Basics

- Print design onto paper
- Wet paper and apply design to skin
- Realistic-looking tattoo lasts a few days
- Unique and compelling location for design

#### Limitations

- Have to cut out precisely.
- A craft cutter or laser cutter makes life easier

### Materials: Shrinky Dink Plastic

#### Basics

- Sheet of plastic shrinks dramatically (to 1/3 of original size) when heated
- Print line drawing on plastic. Hand-color.
- Heat in 350 degree oven for a few minutes. Watch shrinking.
- Result = approx. 1/16" thick hard plastic

#### Limitations

- Blocks of color don't work well. Line drawings work best.
- Have to cut out precisely.
- A craft cutter makes life easier

#### Misc.

• High tech uses. ie: microfluidics

#### Other Interesting Materials

- Tyvek
- Magnet paper
- Ultra thin wood veneer
- Vinyl stickers and regular stickers
- ??

### Example projects from previous years

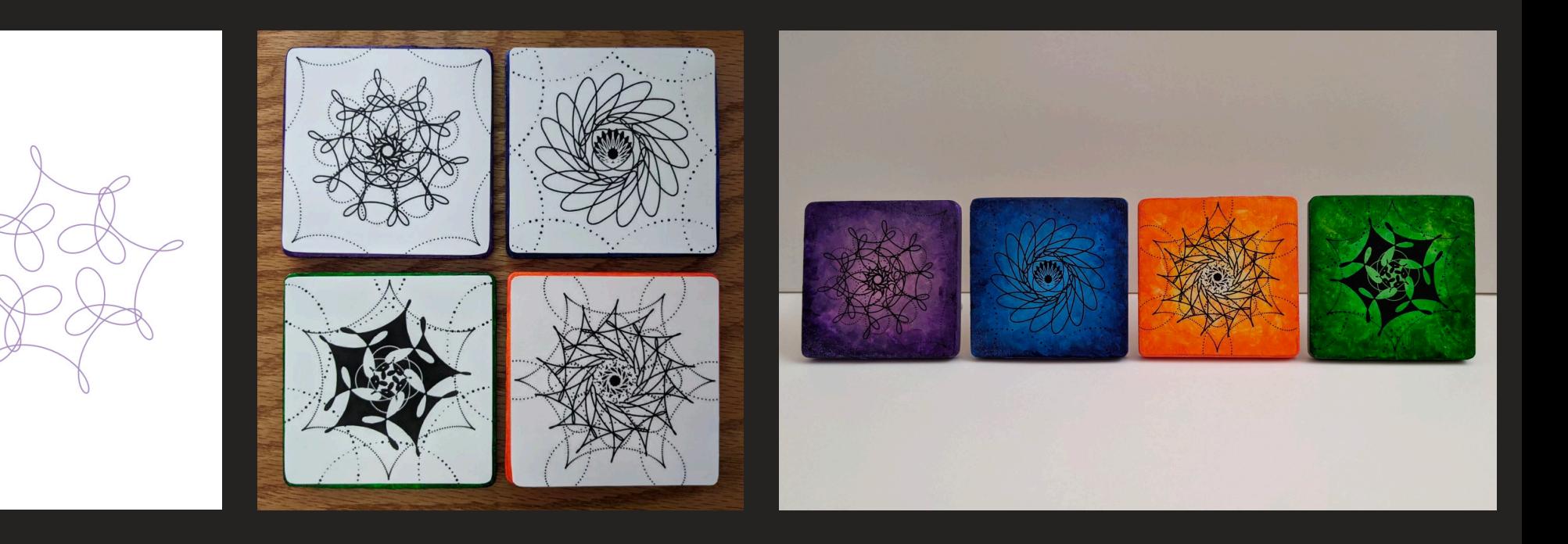

 $5,-15$ 

Michelle Louie

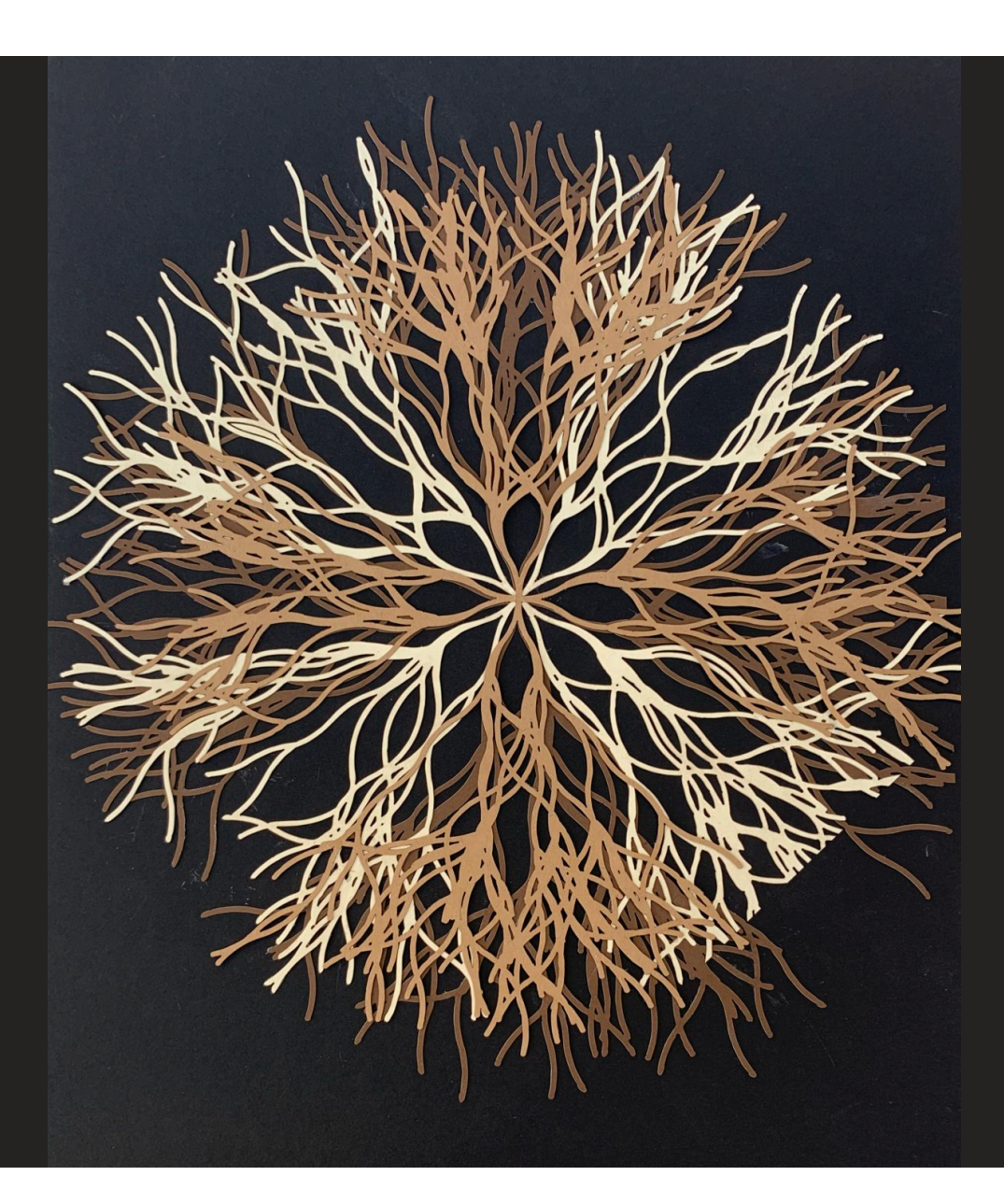

Ben Liu

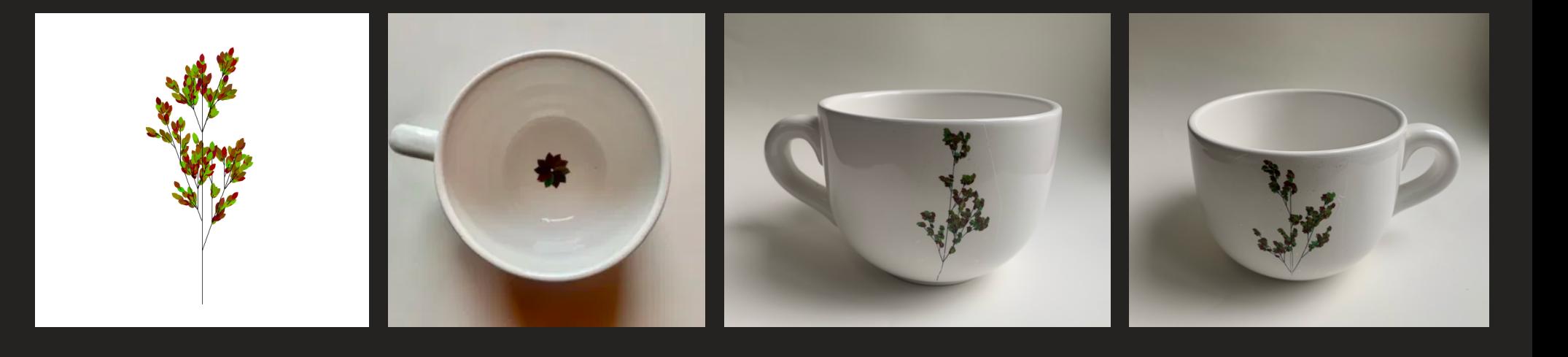

Alyshia Bustos

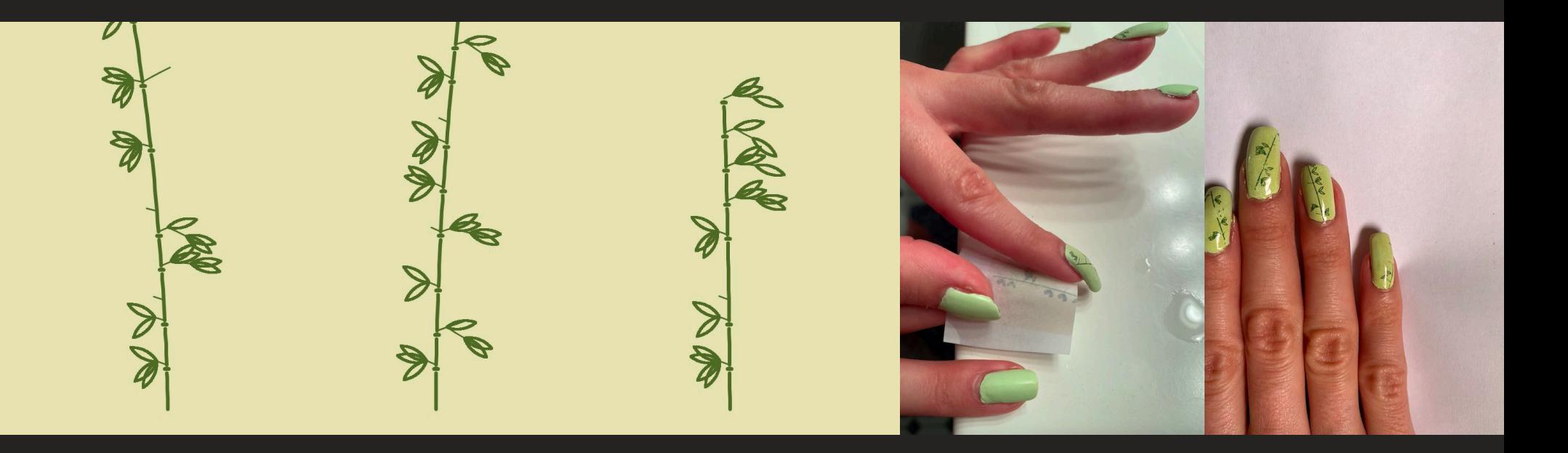

Amber Sausaita

#### questions

#### **For next class**

## Install Rhino (look for invitation) Bring 3D printer if you can

## questions?

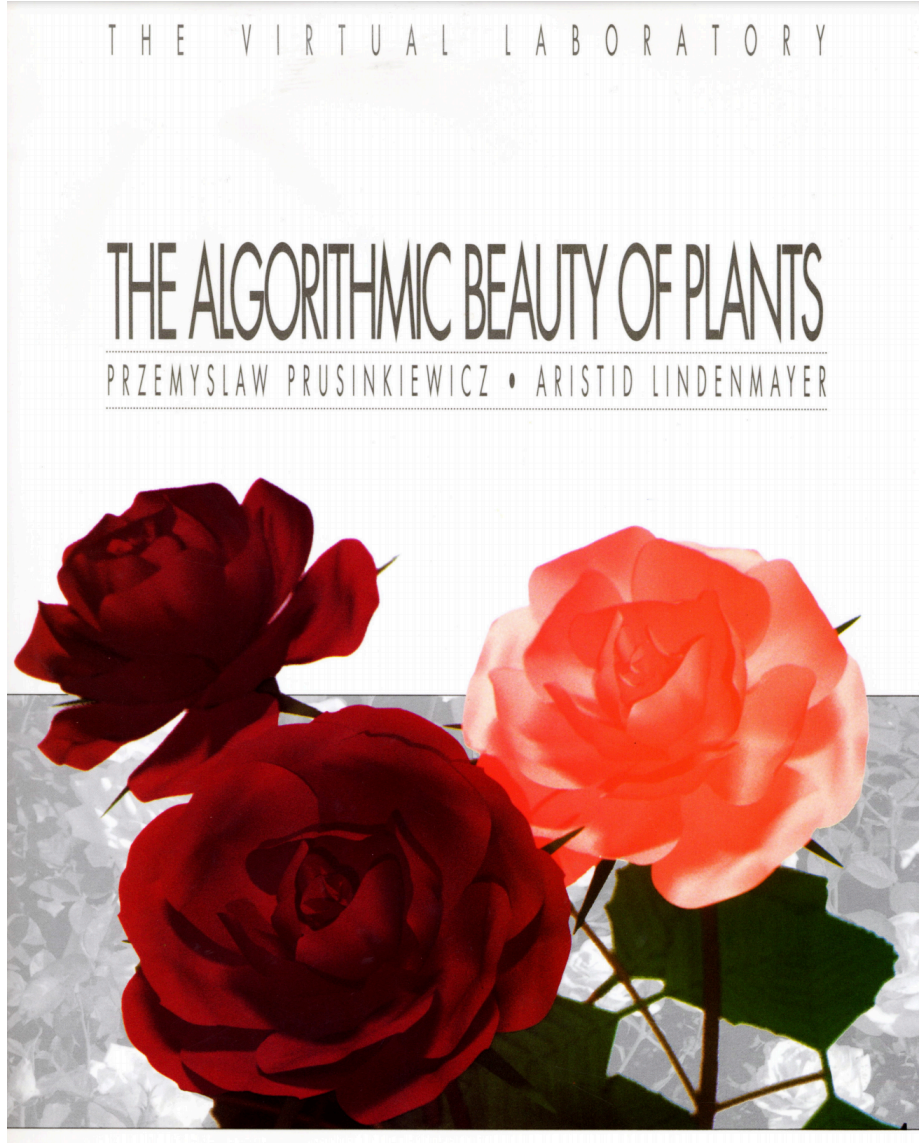

 $E \quad R \quad . \quad V \quad E \quad R$ L A G  $N$   $G$  $S$   $P$  $\mathbb{R}$ H.

### L-Systems cont.

#### Open program from last class

#### Last class

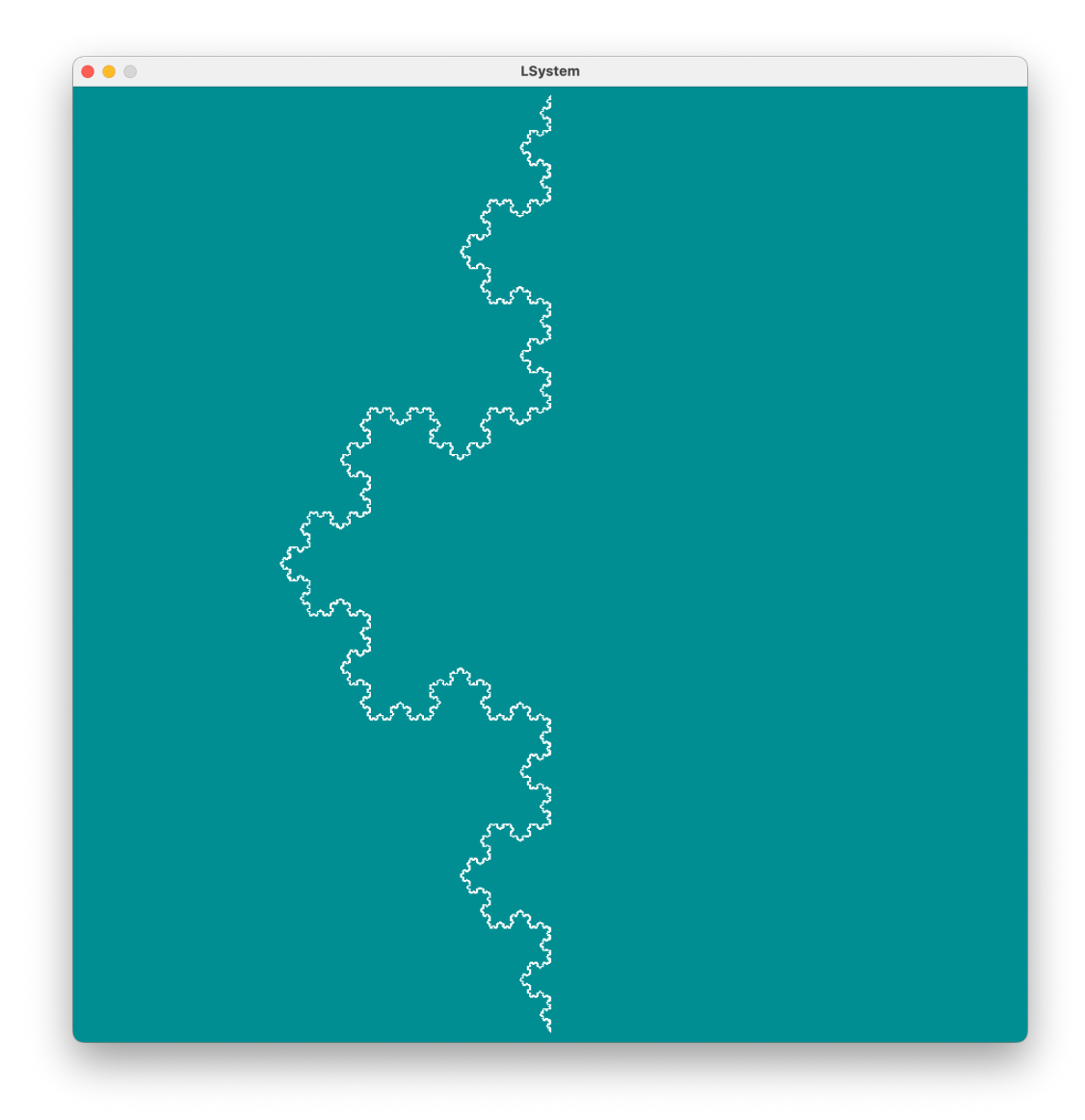

### Saving images

```
void keyPressed() {
    //save an image each time you press the spacebar
    if (key==' ') {
        String filename = "lsystem" + (int)random(0,100)+".png");
    save(filename);
        println("saved image");
    }
}
```
will save an image each time you press space saved in the same directory as your program

# questions?

### Modeling Plants

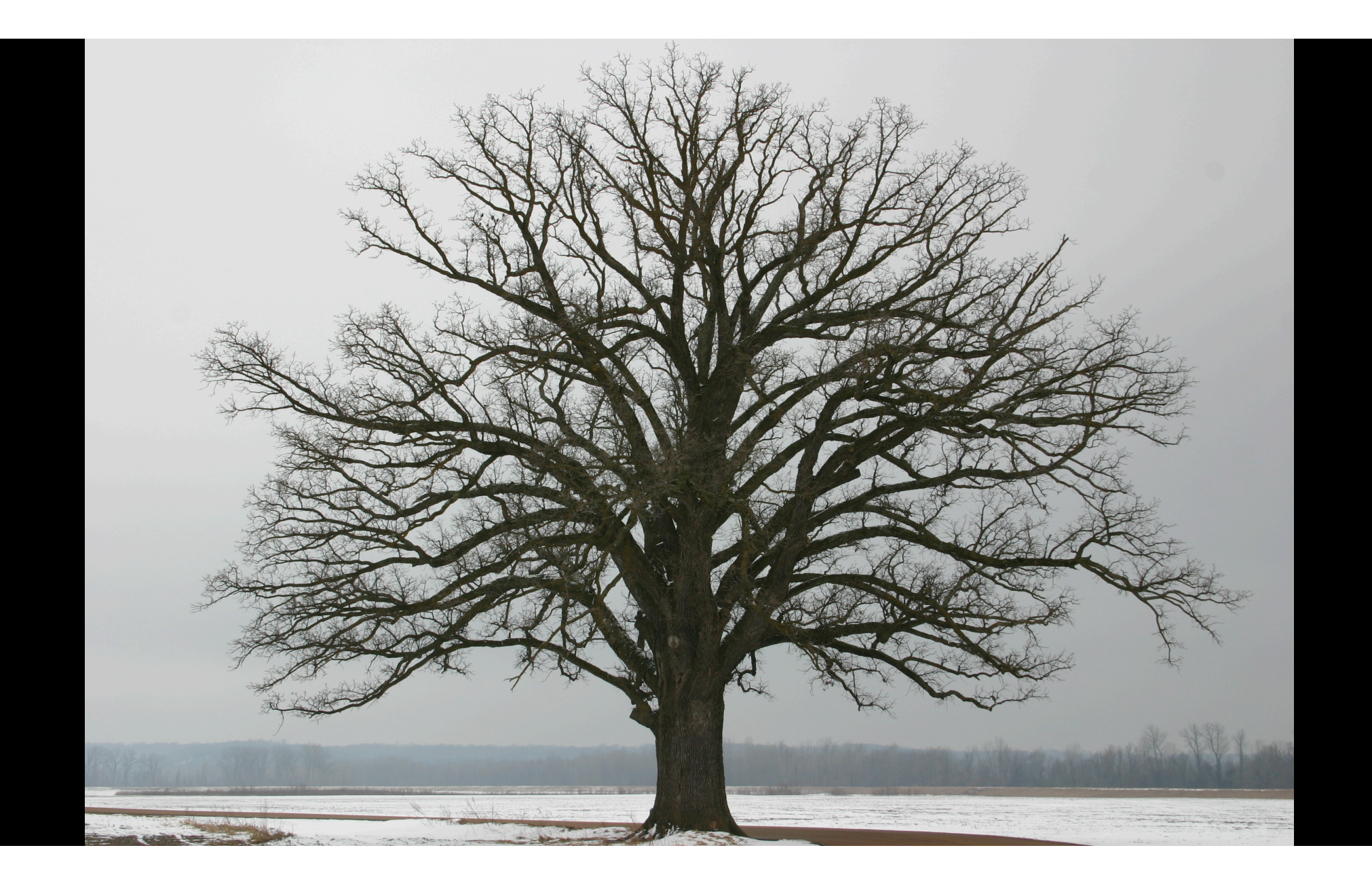

#### Adding Some Symbols & Turtle Behavior

#### New Symbols

#### will represent a memory

 $[$   $]$ 

#### New Turtle Behavior for Symbols

push [ = remember where you are right now pop ] = jump back to the last place you remembered

remember both your location and heading

push = [  $pop =$ ]

# questions?

#### Thinking about a branching structure

what is a good expression for this structure using [ and ]?

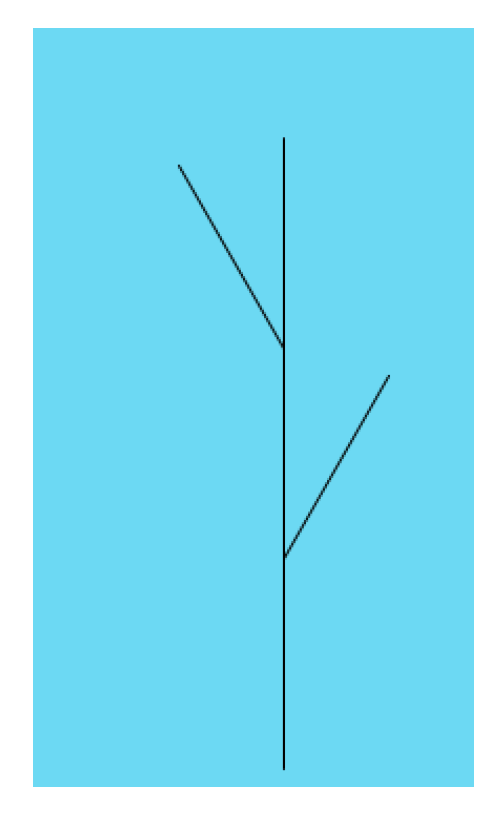

#### $F[+F]F[-F]F$

### Implementation in Code

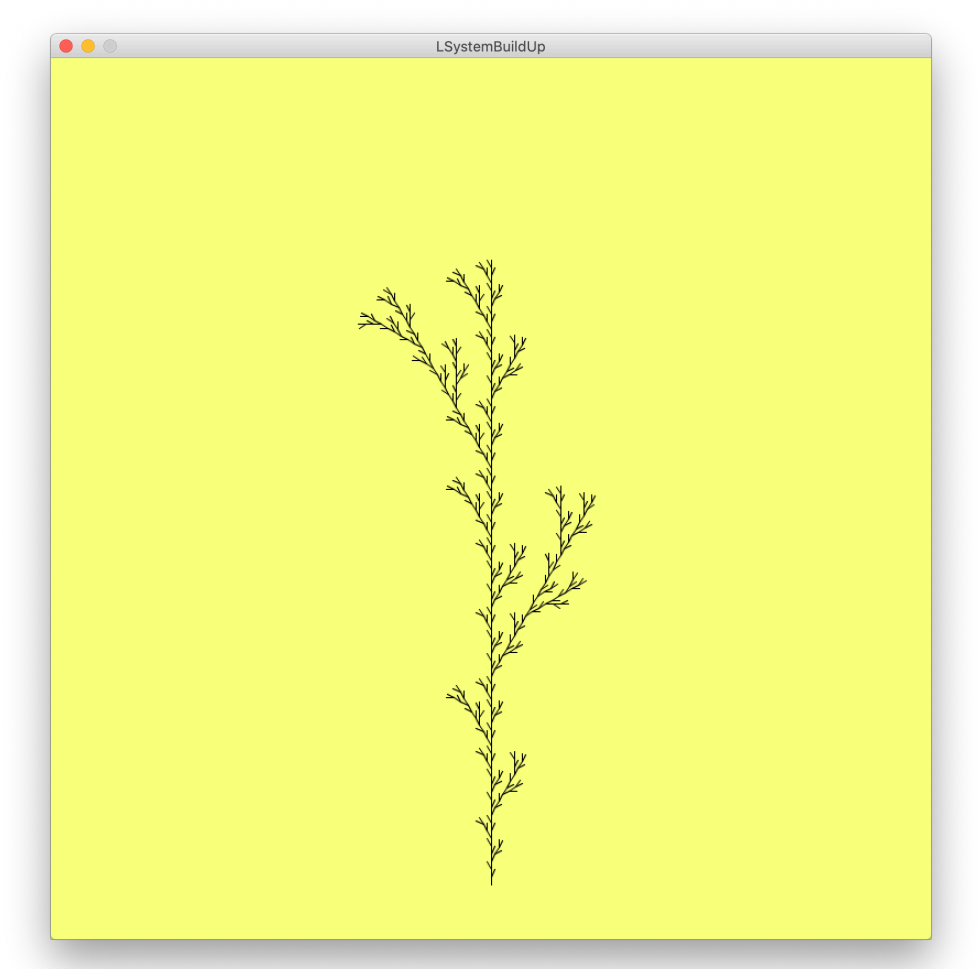

#### Slightly different rule

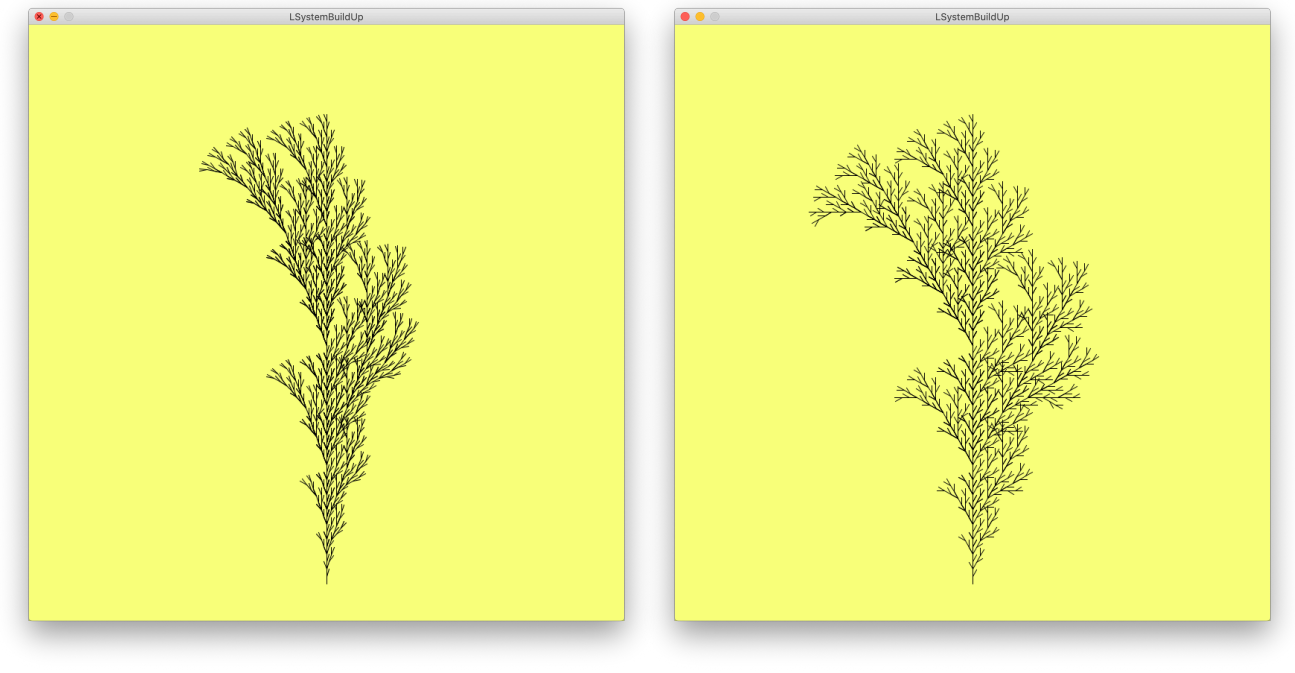

String[][] rules =  $\{ {\{\text{``F''}, \text{``F[+F]F[-F][F]''}\},$  ${+}$ ", "+"},  ${T-1, T-1}$ ,  $T-1$ ,  $T-1$ ,  $T-1$ ,  $T-1$  {"[", "["},  ${\{$  " $\}$  ", " ${\}$  " ${\}$  } };

angle =  $20;$  angle =  $30;$ 

#### Thinking about a more traditional tree

what is a good expression for this beginning of a tree using [ & ]?

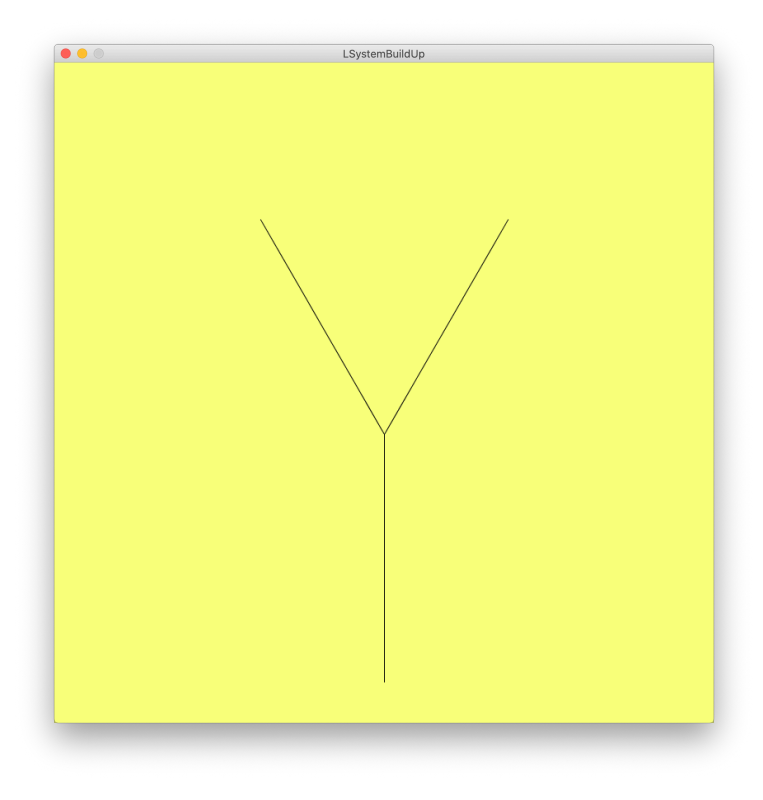

 $F[-F][+F]$ 

## Implementation in Code

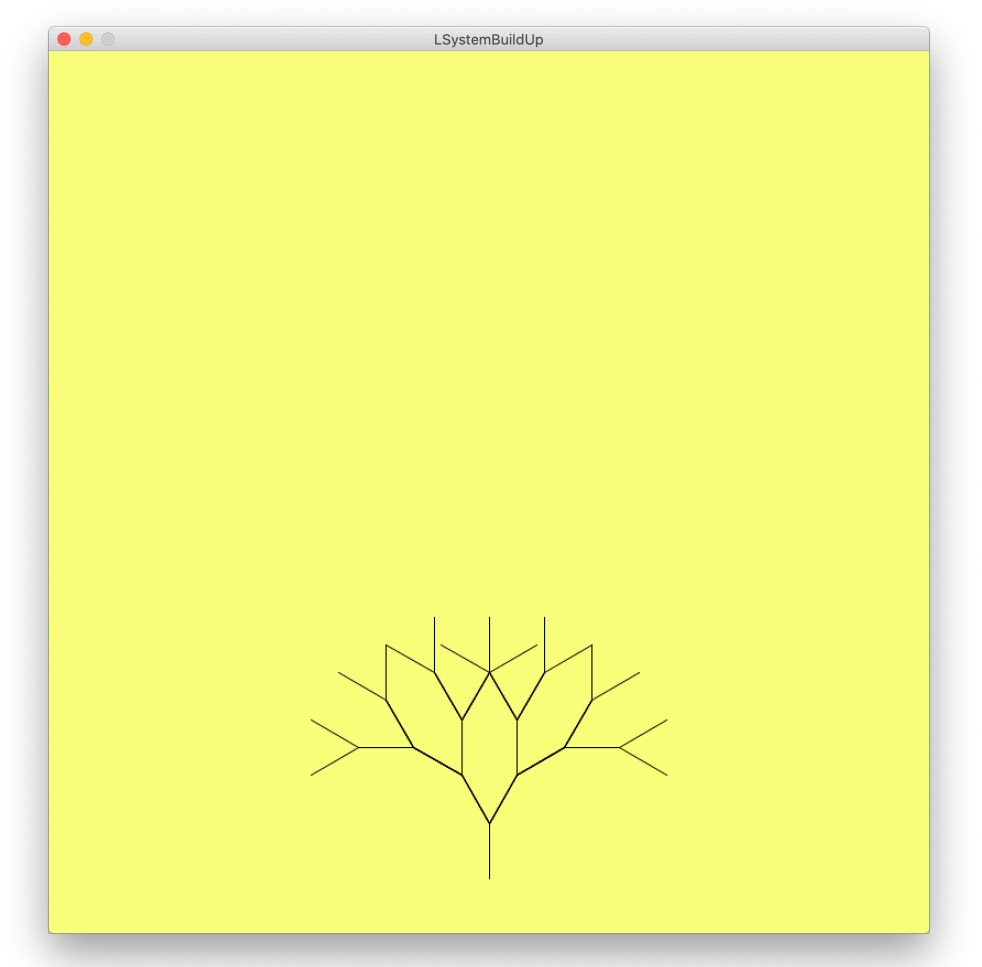

#### Adjustments

what is a good expression for this better beginning of a tree?

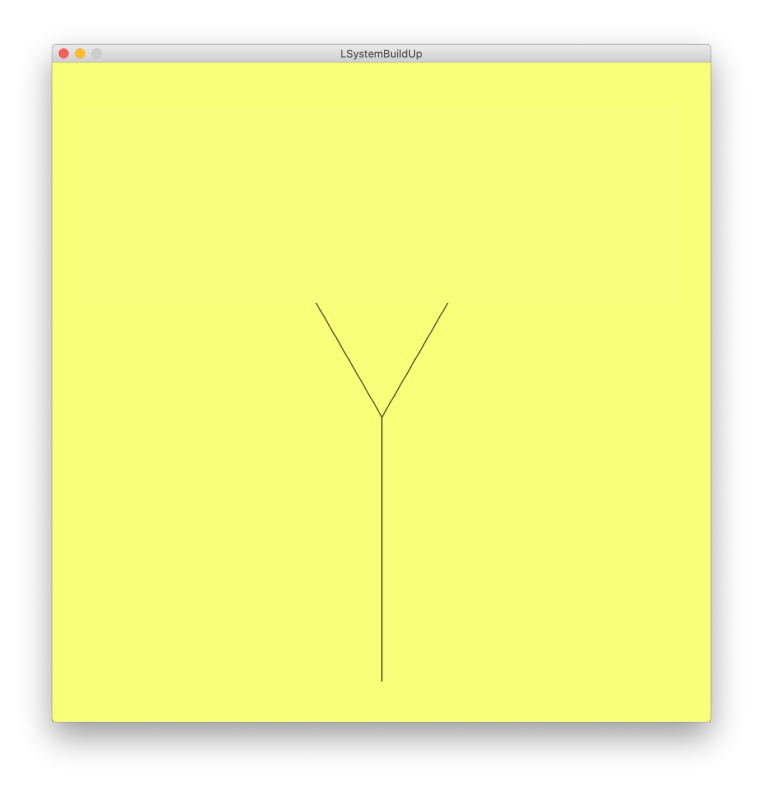

old expression: F[-F][+F]

new expression: FF[-F][+F]

#### Adjustments

how can we write a rule that results in the behavior we want?

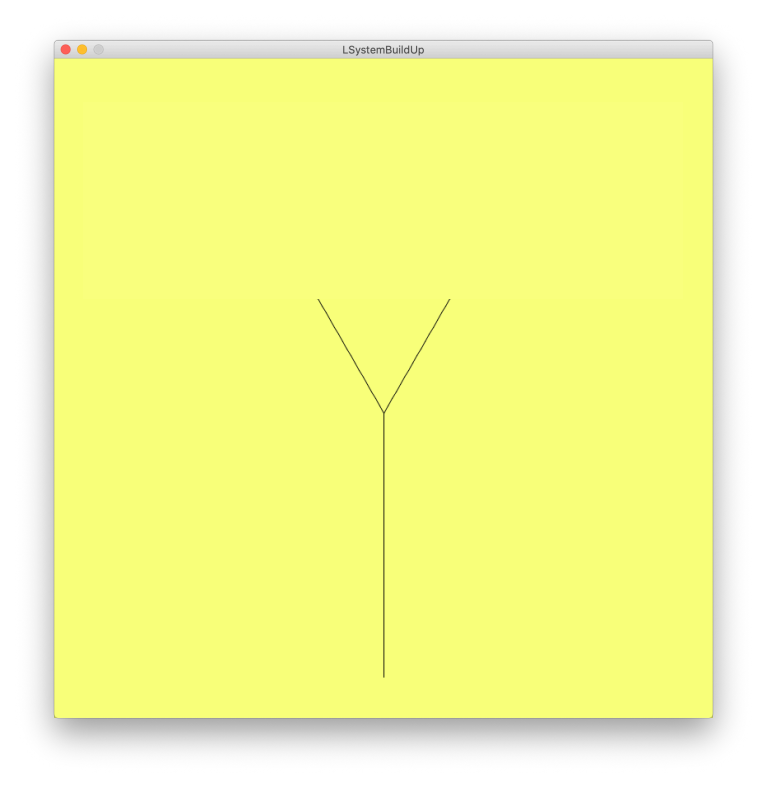

## Add a symbol and rules

add a symbol X to represent branches. use F to represent vertical growth.

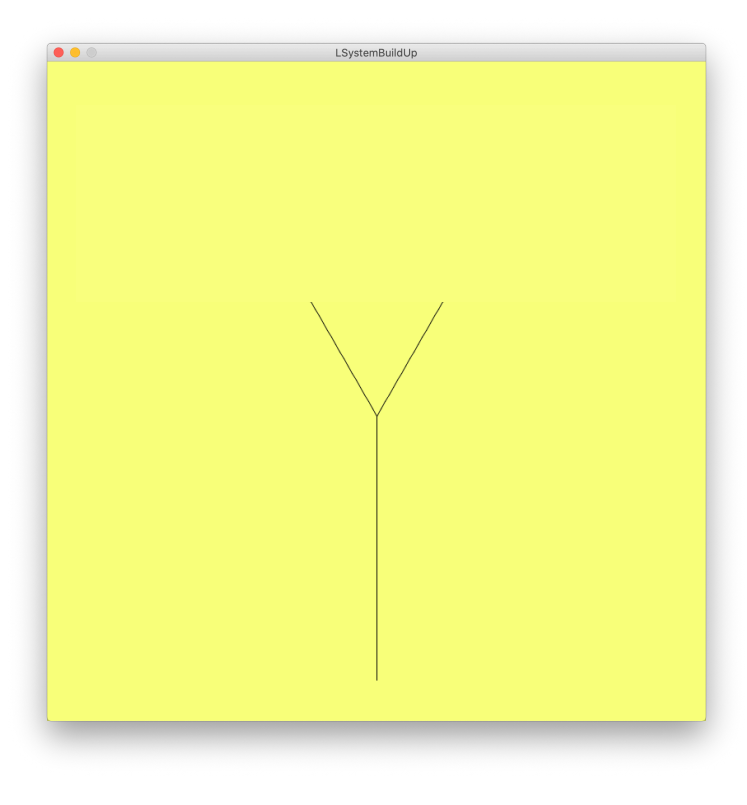

new symbol X = branch

new rules  $X \rightarrow F[-X][+X]$  $F \rightarrow FF$ 

# questions?

### Implementation in Code

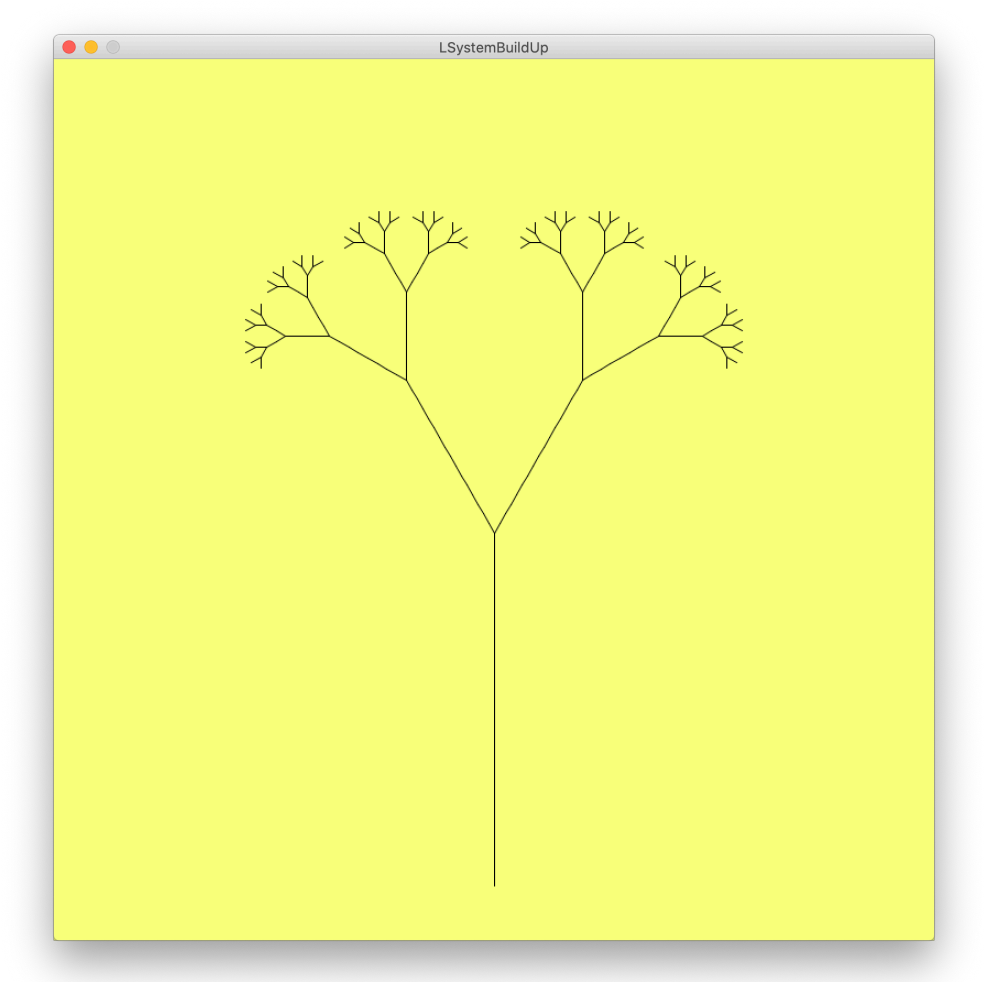

# questions?

#### Slightly different rule

String [][] rules =  $\{ {\rm 'F''}, {\rm 'FF''} \}$ ,  ${^{\texttt{''}X}}$ ,  ${^{\texttt{''}F}}$   $[-X]$   $[+X]$   $\texttt{FX}$   $^{\texttt{''}}$   $},$  ${ {\mathcal{H}} + {\mathcal{H}} \hspace{-1.67em} \textbf{,} \hspace{1.67em} {\mathcal{H}} + {\mathcal{H}} \hspace{-1.67em} \textbf{,} \hspace{1.67em} {\mathcal{H}} }$  ${T-$ ", "-"},  ${ {\begin{pmatrix} 0 & 0 \\ 0 & 1 \end{pmatrix} } }$   ${ {\begin{pmatrix} 0 & 0 \\ 0 & 1 \end{pmatrix} } }$  ${\begin{smallmatrix} 1 & 1 & 1 \\ 1 & 1 & 1 \end{smallmatrix}}$  ,  $\begin{smallmatrix} 0 & 1 \\ 1 & 1 \end{smallmatrix}$ }

String axiom =  $''X$ ";

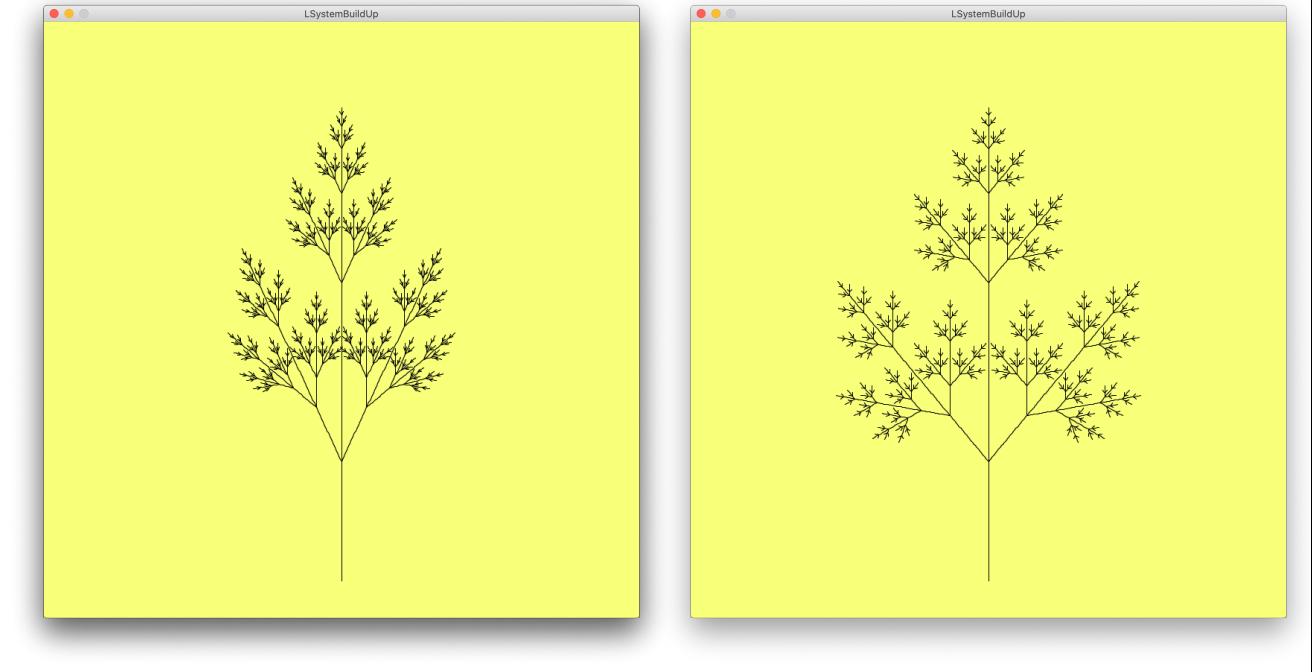

angle =  $25$ ; angle =  $40$ ;

## Play with angle variable & rules.

# questions?

### Adding Randomness

Pick rule to execute with some probability

new rules choose one randomly  $X \rightarrow F[-X][+X]$  $X \rightarrow F[[X]+X]F[+[FX]-X]$  $X \rightarrow F - [[X]+X]+F[+FX]-X$ 

### Implementation in Code

#### Change rule structure

```
String[][] rules = \{ {\{\text{``F''}, \text{``FF''}, \text{``FF''}, \text{``FF''}}\}, {"X", "F-[[X]+X]+F[+[FX]-X]", "F-[[X]+X]+F[+FX]-X", "F[-X][+X]"},
\{ "+", "+", "+", "+"},
                      {"-", "-", "-", "-"},
                      {"[", "[", "[", "["},
{\{ "\} ", "{\} ", "{\}", "{\}"\}; "{\}; "{\}; "{\}; {\}; {\}; {\}; {\}; {\}; {\}; {\}; {\}; {\}; {\}; {\}; {\}; {\}; {\}; {\}; {\}; {\}; {\}; {\}; {\}; {\}; {\}; {\}; {\}; {\}; {\};
```
axiom =  $"X"$ ;

### Change iteration method

computedWord = computedWord + rules[k][random(1,3)];

#### pick rule randomly

## Slightly different rule

 String[][] rules = {{"+", "+"},  ${^{\cdots -}}$ ", "-"}, {"[", "["}, {"]", "]"},  ${\begin{bmatrix} "X" , "F[+X][-X]FX" \end{bmatrix}}$  ${^{\circ}F}^{\circ}$ ,  $^{\circ}FF^{\circ}$ } };

iterations (X replacements highlighted): 0: X

1: F[+X][-X]FX

2: FF[+F[+X][-X]FX][-F[+X][-X]FX]FFF[+X][-X]FX

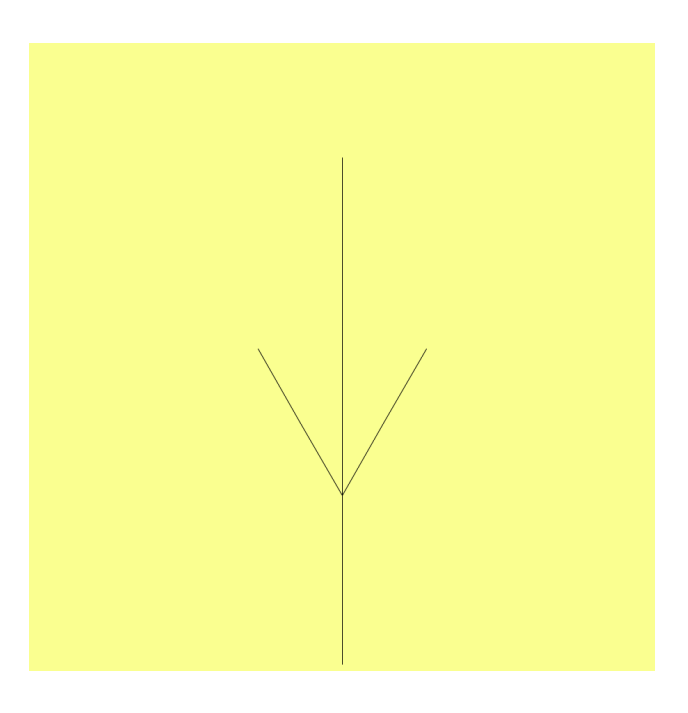

basic structure, iteration 2 draws: FF[+FF][-FF]FFFF

#### Slightly different rule

String [][] rules =  $\{ {\rm 'F''}, {\rm 'FF''} \}$ ,  ${^{\texttt{''}X}}$ ,  ${^{\texttt{''}F}}$   $[-X]$   $[+X]$   $\texttt{FX}$   $^{\texttt{''}}$   $},$  ${ {\mathcal{H}} + {\mathcal{H}} \hspace{-1.67em} \textbf{,} \hspace{1.67em} {\mathcal{H}} + {\mathcal{H}} \hspace{-1.67em} \textbf{,} \hspace{1.67em} {\mathcal{H}} }$  ${T-$ ", "-"},  ${ {\begin{pmatrix} 0 & 0 \\ 0 & 1 \end{pmatrix} } }$   ${ {\begin{pmatrix} 0 & 0 \\ 0 & 1 \end{pmatrix} } }$  ${\begin{smallmatrix} 1 & 1 & 1 \\ 1 & 1 & 1 \end{smallmatrix}}$  ,  $\begin{smallmatrix} 0 & 1 \\ 1 & 1 \end{smallmatrix}$ }

String axiom =  $''X$ ";

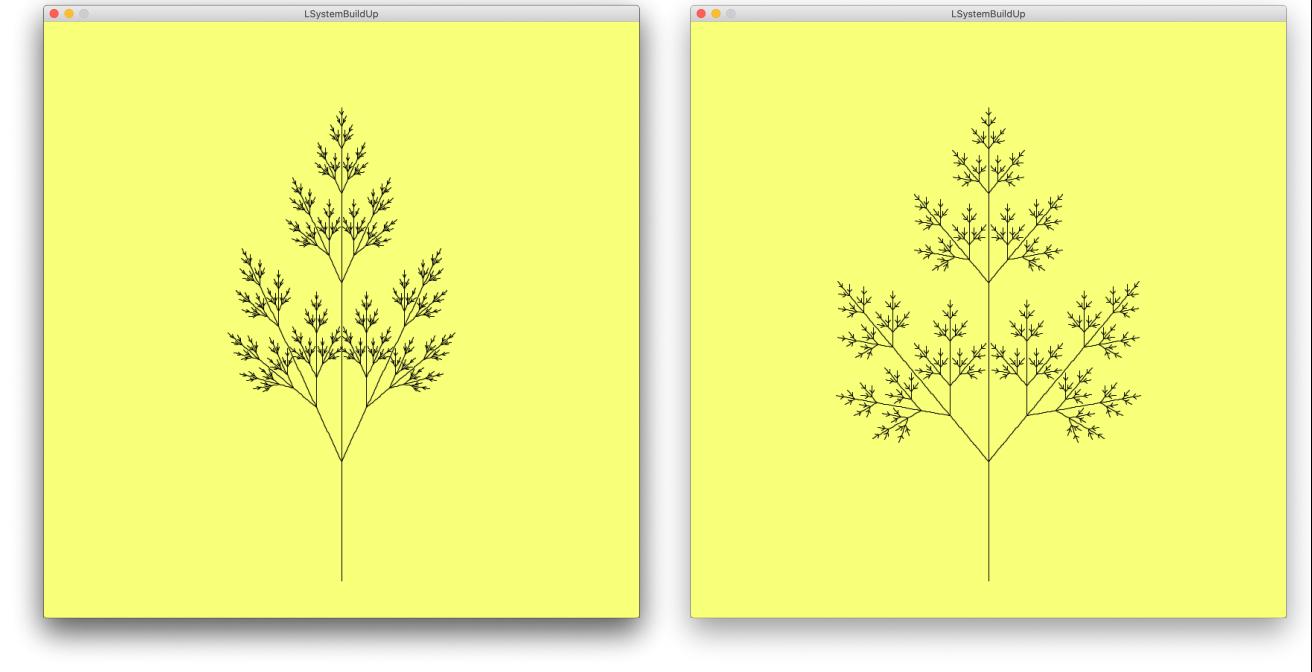

angle =  $25$ ; angle =  $40$ ;

## Play with angle variable & rules.

# questions?

### Adding Randomness

Pick rule to execute with some probability

new rules choose one randomly  $X \rightarrow F[-X][+X]$  $X \rightarrow F[[X]+X]F[+[FX]-X]$  $X \rightarrow F - [[X]+X]+F[+FX]-X$ 

### Implementation in Code

#### Change rule structure

```
String[][] rules = \{ {\{\text{``F''}, \text{``FF''}, \text{``FF''}, \text{``FF''}}\}, {"X", "F-[[X]+X]+F[+[FX]-X]", "F-[[X]+X]+F[+FX]-X", "F[-X][+X]"},
\{ "+", "+", "+", "+"},
                      {"-", "-", "-", "-"},
                      {"[", "[", "[", "["},
{\{ "\} ", "{\} ", "{\}", "{\}"\}; "{\}; "{\}; "{\}; {\}; {\}; {\}; {\}; {\}; {\}; {\}; {\}; {\}; {\}; {\}; {\}; {\}; {\}; {\}; {\}; {\}; {\}; {\}; {\}; {\}; {\}; {\}; {\}; {\}; {\};
```
axiom =  $"X"$ ;

### Change iteration method

computedWord = computedWord + rules[k][random(1,3)];

#### pick rule randomly

### Generating variations quickly

move LSystem generation and iteration into a **mouseClicked** method

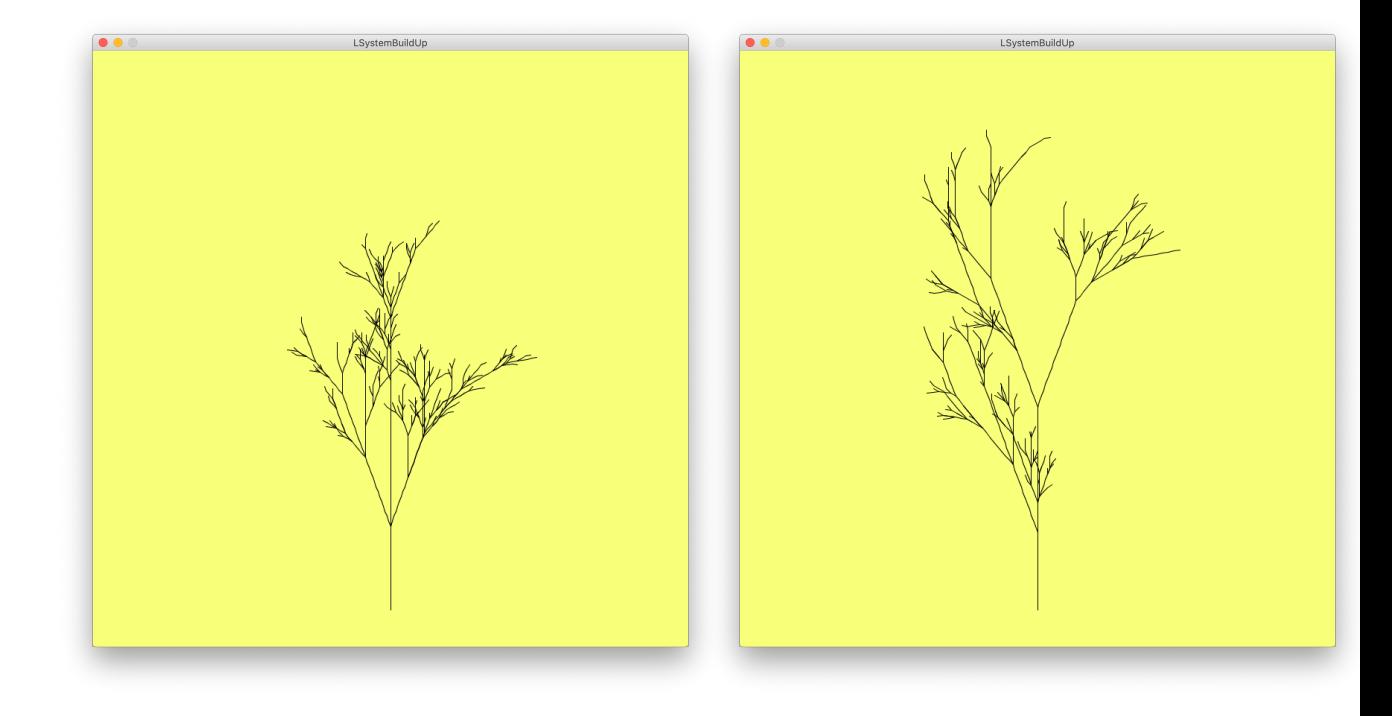

# questions?

### where on the tree are Xs?

### Adding Berries

```
  void drawLSystem(Turtle t) {
       for (int i=0; i<computedString.length(); i++) {
            switch(computedString.charAt(i)) {
            case 'F':
                 t.forward(size);
                 break;
            case 'X':
                 fill(255,0,0);
                 noStroke();
         ellipse(t.getX(), t.getY(), 2,2);
                 stroke(0);
                 noFill();
                 break;
            case 'T':
                 t.forward(size);
                 break;
            case '+':
                 t.right(angle);
                 break;
            case '-':
                 t.left(angle);
                 break;
            case '[':
                 t.push();
                 break;
            case ']':
                 t.pop();
                 break;
            }
       }
  }
```
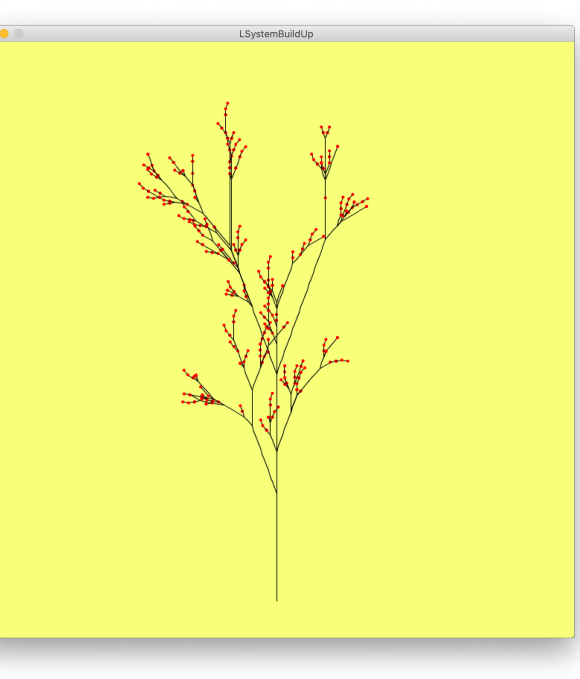

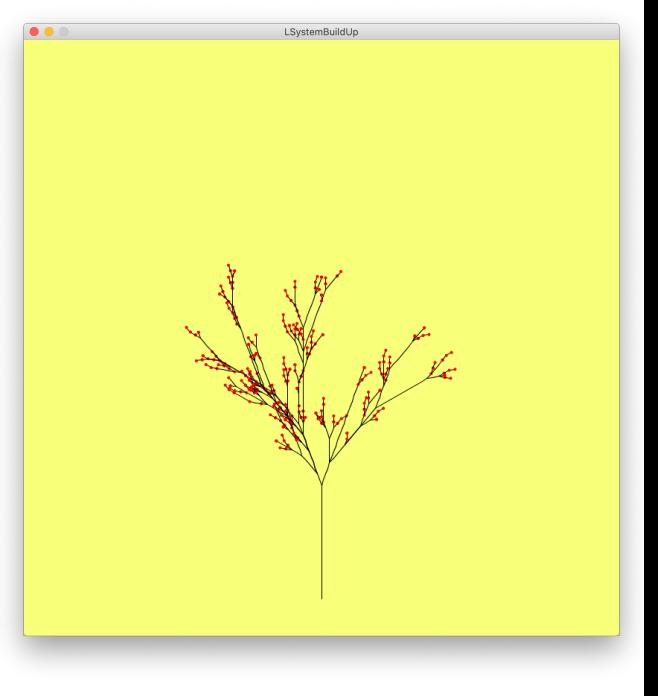

#### Adding Leaves

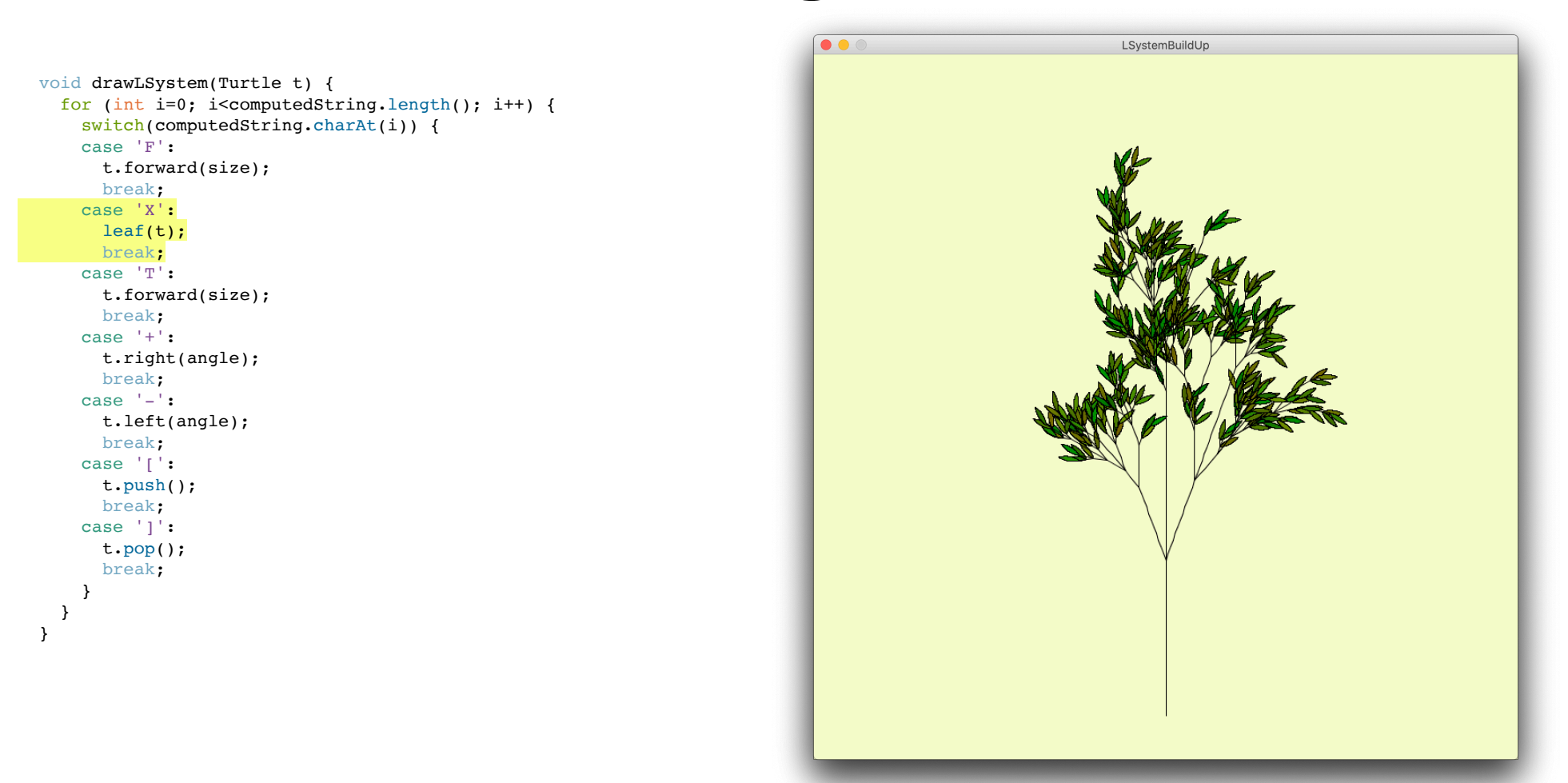

#### Adding Leaves & Berries

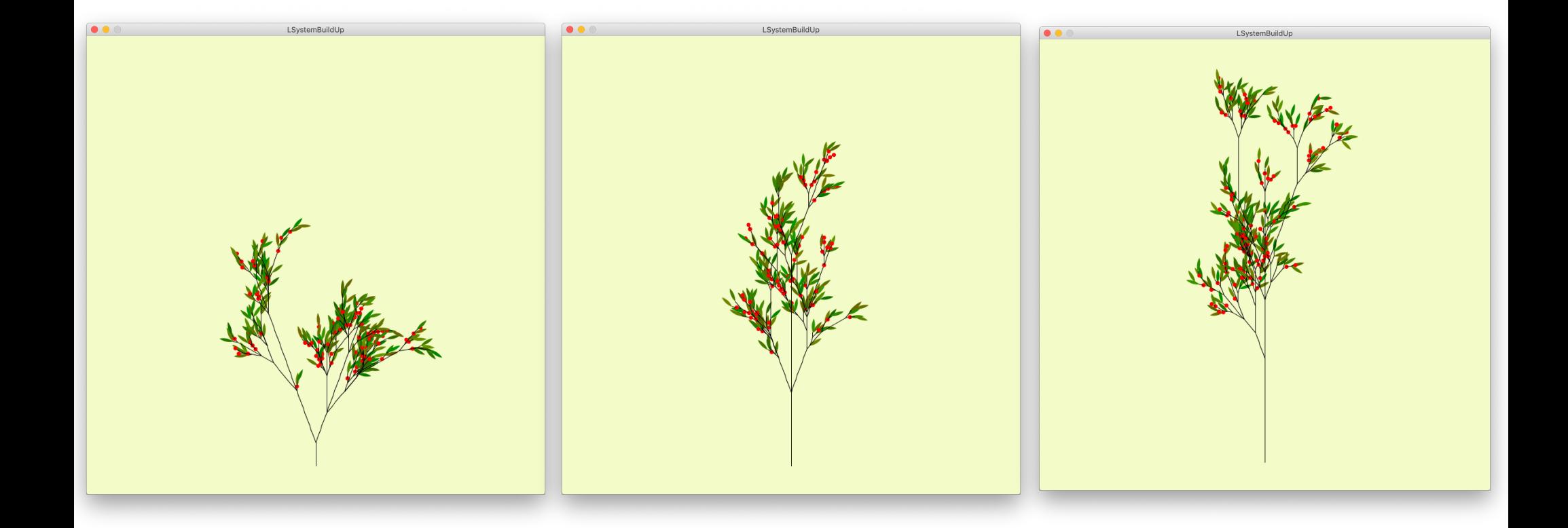

# questions?

#### **Large Assignment 1: Turtle Geometry & L-Systems**

#### For next class: Install Rhino

## Thank you!

CS 491 and 591 Professor: Leah Buechley https://handandmachine.cs.unm.edu/classes/Computational\_Fabrication\_Spring2021/